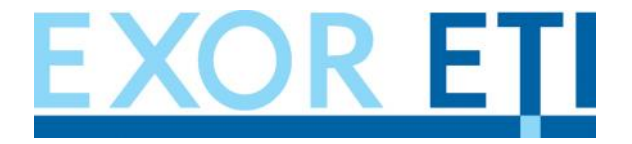

**EXOR-ETI d.o.o. Inženiring za energetiko, transport in industrijo d.o.o. MŠ: SI50807366**

**Stegne 7, 1000 Ljubljana Slovenija** Tel:+386 1 511 10 95, Fax:+386 1 511 30 79 web: ww[w.exor-eti.si ,](www.exor-eti.si) e-mail: e[plan@exor-eti.si](eplan@exor-eti.si)

## *Navodila za uvoz baze proizvodov ePLAN electric P8*

*rev. 1.0*

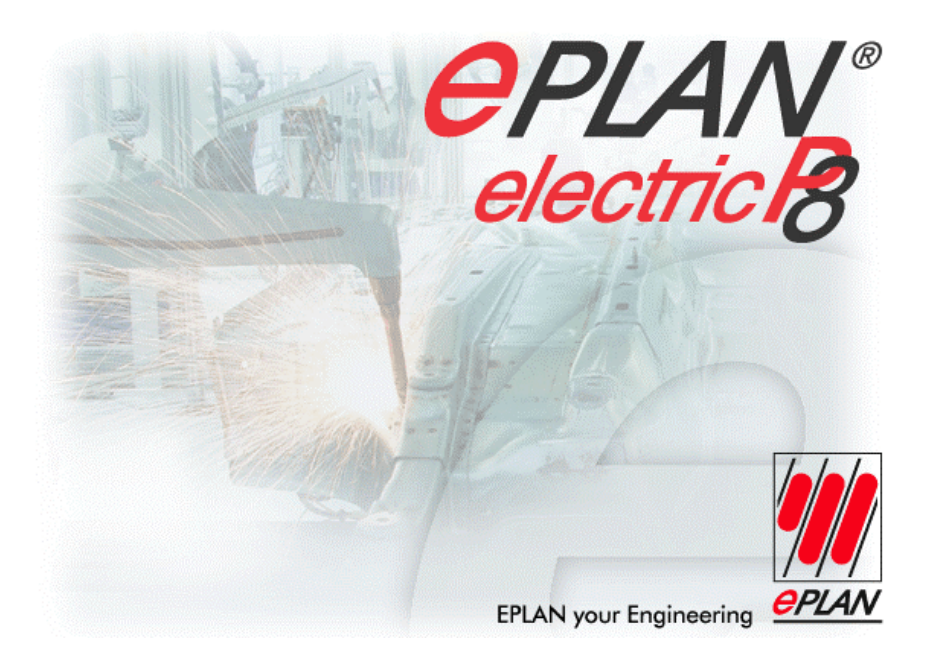

Če želite uvoziti bazo proizvodov želenega proizvajalca v EPLAN Electric P8 je potrebno narediti naslednje:

1) Razširi se **<ime datoteke>.zip** na želeno mesto Vašega PC-ja.

V tem primeru je to baza proizvodov proizvajalca ETI. Proizvodi\_ETI.zip

2) Zažene se EPLAN Electric P8 ter se postavimo v *Parts Management*

(e želite, da se vaša baza ne nahaja v obstoje i bazi glejte 6) to ko te predloge)

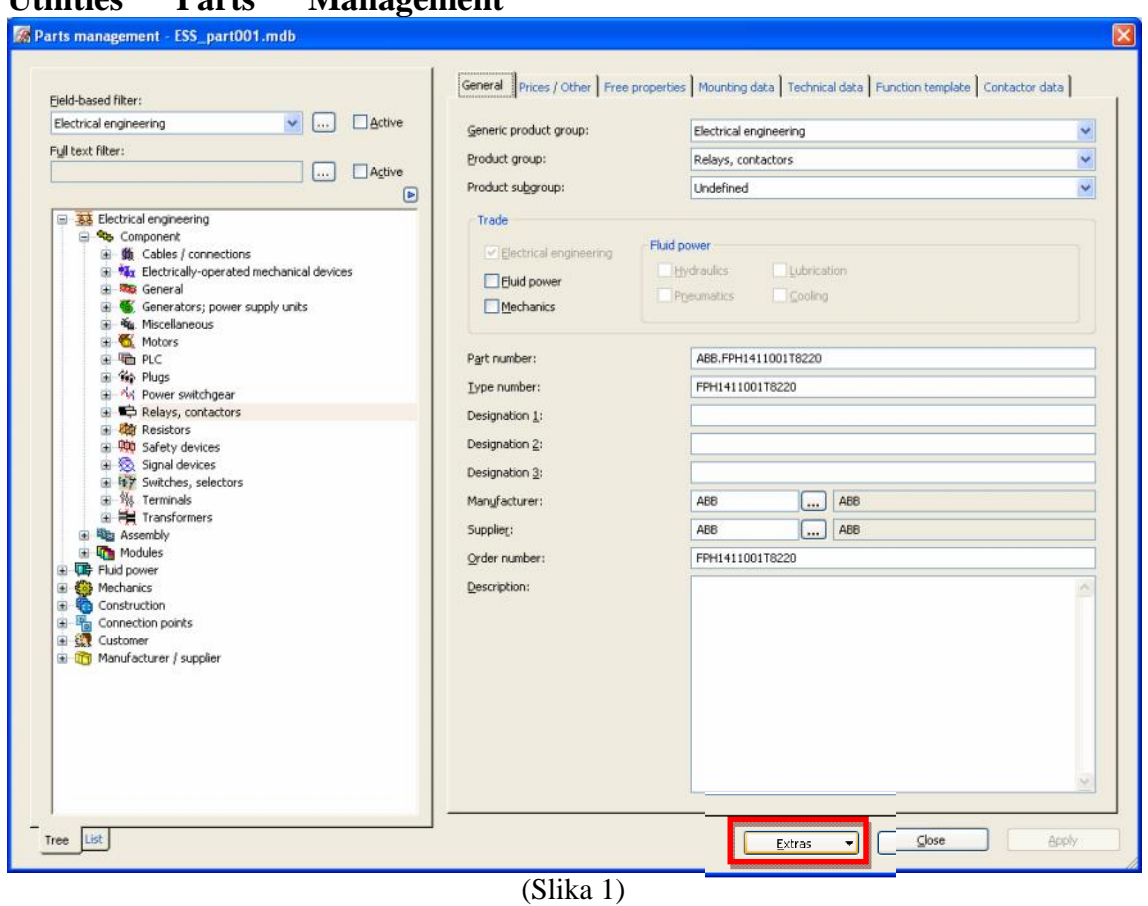

**Utilities → Parts → Management**

3) V oknu *Parts Management* (Slika 1) kliknemo gumb **Extras** ter izberemo opcijo **Import** (Slika 2)

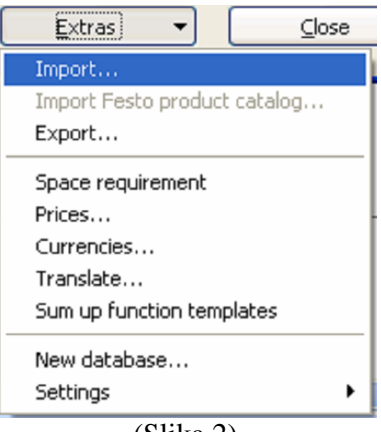

(Slika 2)

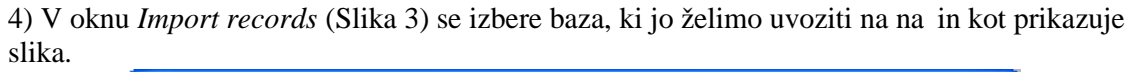

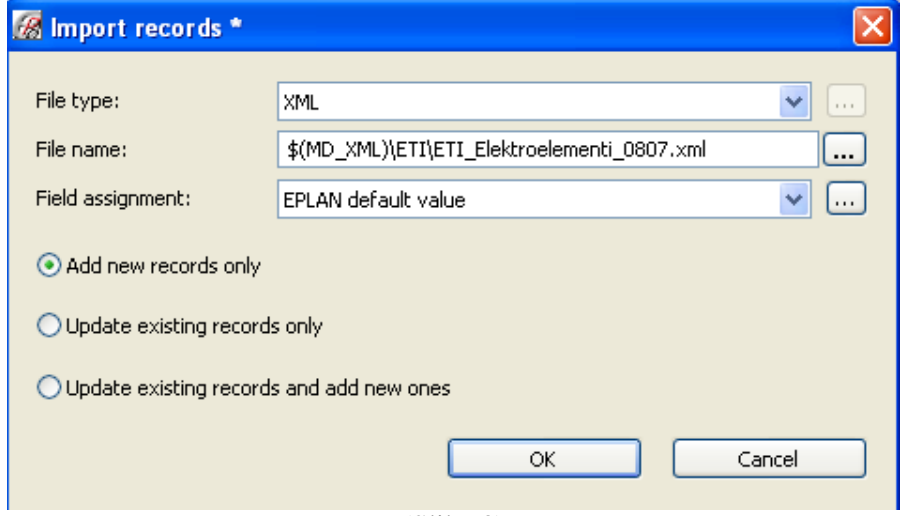

(Slika 3)

Vse datoteke na ftp://ftp.exor-eti.si/ so v XML formatu, zato je potrebno pod **File type** izbrati XML format, pod **File name** pa izberemo razširjeno datoteko (glej to ko 1).

5) e so se v razširjeni datoteki nahajali tudi makroji, slike... potem moramo skopirati mape na primerno lokacijo.

e si pogledamo na našem primeru:

V bazi ETI so makroji (macros – ETI) in slike (images – ETI), ki jih skopiramo v mapo kjer imamo inštaliran EPLAN P8.

Mapa za slike se bo nahajala na: EPLANP8 **Images** (Slika 4) **''Vaša mapa''**(v našem primeru je to EXORETI na Sliki 5) **ETI** (Slika 6; POZOR: te mape ne kreiramo ampak jo kopiramo iz naše datoteke, ki smo jo razširili (images ETI))

Za makroje bi naredili podobno samo da bi jih skopirali na drugo lokacijo: EPLANP8 Macros "Vaša mapa" ETI

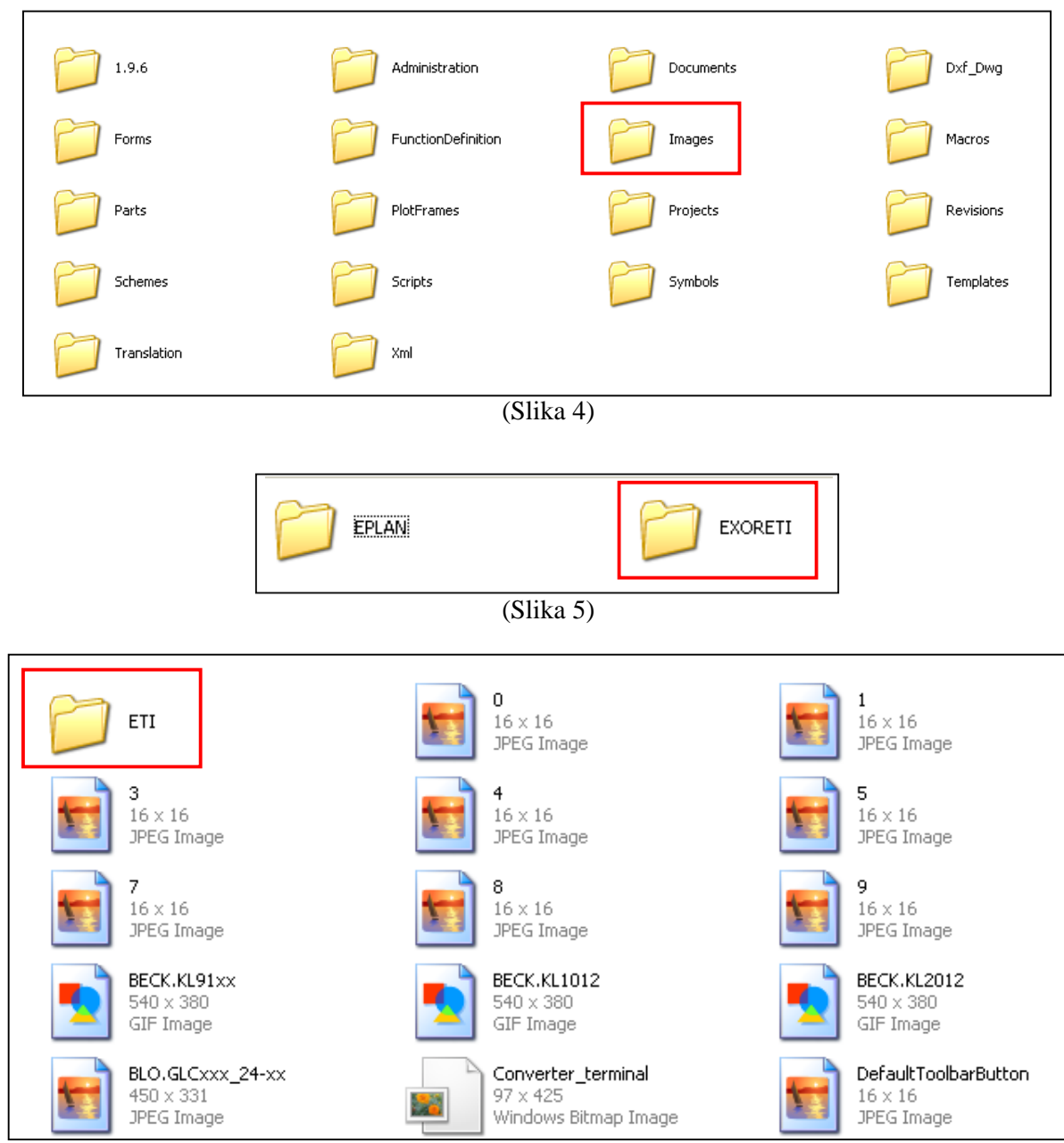

(Slika 6)

## 6)**Kreiranje nove baze**

Novo bazo kreiramo tako, da gremo na **Utilities Parts** Management Extras New **database** (Slika 7).

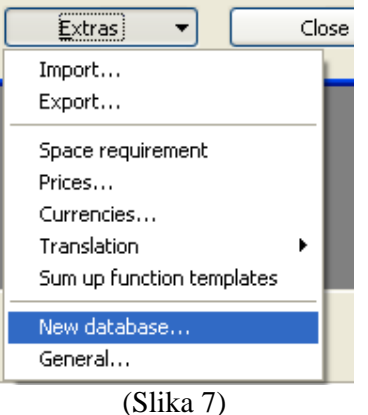

Napišemo ime nove baze in pa lahko si izberemo lokacijo po želji.

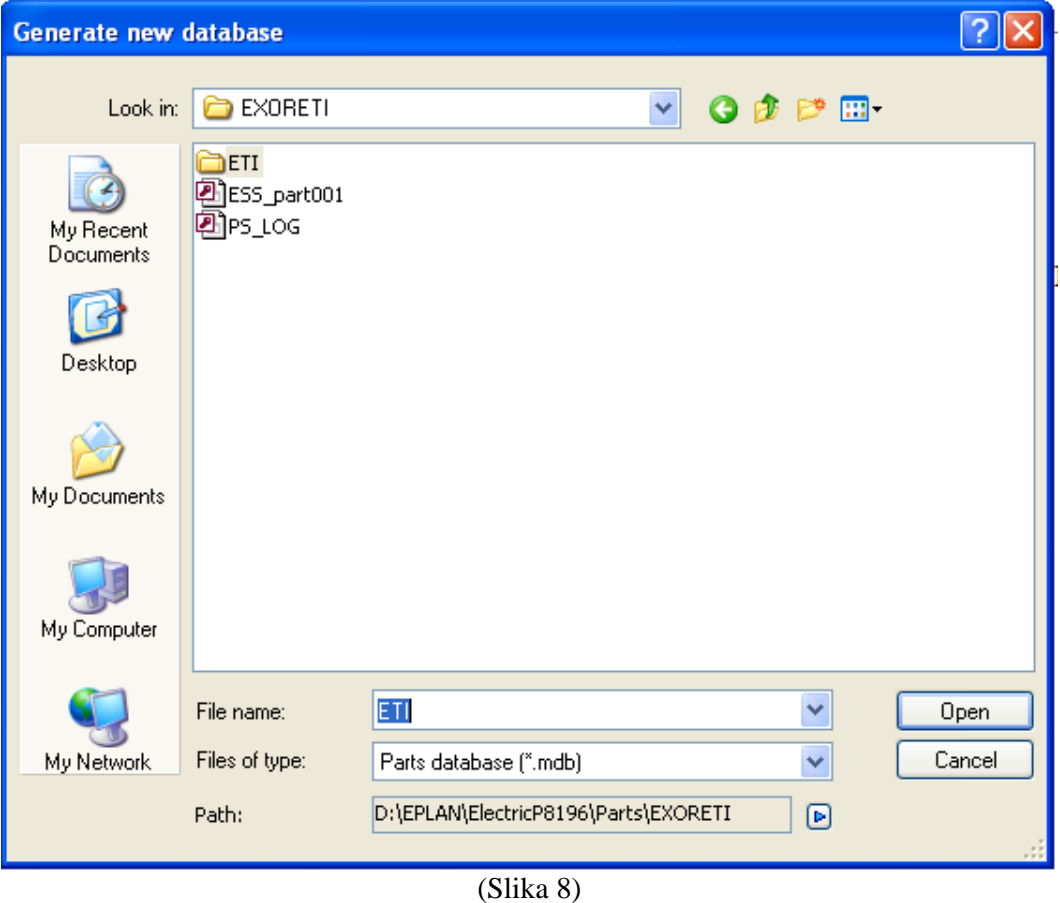

Za vsa vprašanja nas kontaktirajte po elektronski pošti <u>eplan@exor-eti.si</u> ali na tel. št. **+386 1 511 30 12** ali **+386 1 511 30 13** oz. mob. št. **+386 31 302 503**

Vaš EPLAN support